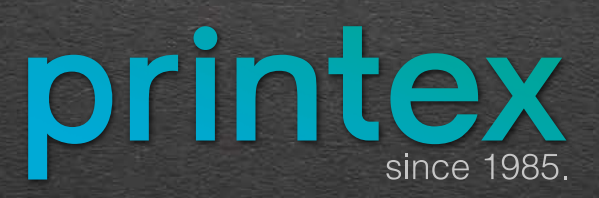

**KAKO DA PRIPREMITE FAJL** ZA ŠTAMPU

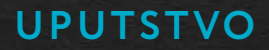

### **Pravilnom pripremom je moguće gotovo eliminisati greške koje bi mogle nastati pri štampanju.**

Upravo ste završili sa vašim novim radom i to bi ste želeli da Vam odštampamo. Da bi Vaš štampani proizvod izgledao onako kako ste zamislili, treba da nam pošaljete pripremu u PDF formatu (Portable Document Format). Ova vrsta formata je "zatvorena" tj. ne omogućava naknadnu izmenu sadržaja i ne zahteva instalaciju fontova niti linkova do vaših slika i ostalih aplikacija koje ste koristili pri izradi.

Dakle ako nam pošaljete odgovarajući PDF fajl možemo u najkraćem roku početi sa štampom. PDF fajlovi su industrijski standard i moguće ih je napraviti iz skoro svakog programa za pripremu za štampu. Najkompletniji PDF fajlovi se prave pri tzv. "štampanju" u PDF (print). Za ovaj način pravljenja PDF fajlova morate imati instaliran Adobe Acrobat paket na vašem računaru. On obično dolazi sa instalacijom drugih Adobe progama. Fajl takođe možete snimiti kao PDF (Save As, Export, Publish To ili slično), ali pri tome morate pažljivo postaviti norme i detaljno prekontrolisati dobijeni PDF fajl (boje - CMYK ili Pantone, dimenzije - spuštanjem kursora u donji levi ugao, linkove, fontove korišćene pri izradi i sl.). Da bi obezbedili željeni kvalitet i izgled štampanih proizvoda i da bi se isključila mogućnost pojave greške molimo Vas da pažljivo pročitate i da se pridržavate uputstva koja su ovde navedena.

Naravno, pre pravljenja PDF-a morate srediti dokument u programu u kome ga pravite (Illustrator, InDesign, Photoshop, Corel Draw, Quark i sl.). Fajl uvek treba praviti na tačnu dimenziju sa uračunatim prepustom, bez ikakvih dodatnih oznaka (cajtne, paseri, klin i sl.). Montaža samih tabaka će biti urađena u našoj štampariji.

**Word, Exel, Power Point, Word Pad i slično NISU PROGRAMI ZA PRIPREMU ZA ŠTAMPU. U njima nam možete poslati samo podatke i uputstva za pripremu koja se radi kod nas.**

# **BOJE, KOLORNI MODELI**

Računar slike čuva i prikazuje kombinacijom tri osnovne boje – RGB model (Red – crvena, Green – zelena, Blue – plava). Za razliku od prikaza na ekranu, štamparska tehnika koristi četiri boje za prikaz slika – CMYK ( Cyan – svetlo plava, Magenta- crveno/roze, Yellow- žuta, blacK- crna).

Konačna priprema za štampu mora biti u **CMYK** režimu, s tim da priprema može sadržati i posebne **SPOT boje** (Pantone). Konverziju slika iz RGB u CMYK je najbolje izvršiti pre početka sa pripremom fajla. Naša preporuka je da za to koristite Photoshop gde je najjednostavnije podesiti profil boja, rezoluciju i veličinu slika.

Preporuje sekorišćenje **FOGRA 39 i CC profila**.

# **KOLIČINA BOJE NA TABAKU**

Količina boje na tabaku ne sme da prelazi 300% ni u slikama ni u tekstu. Dakle, ako je moguće, najbolje bi bilo da vam pokrivenost boje ne bude veća od 260% svih boja zajedno. U protivnom može doći do neželjenih efekata u štampi.

Za svetle nijanse treba izbegavati pokrivenost manju od 10% da se ne bi gubilo na kvalitetu štampe. Nije preporučljivo praviti velike površine iz 'malih rastera', takođe ni i iz boja koje se prave iz 3 rastera (npr. C 26%, M 34%, Y 87% K 0%), tako da, kad za to postoje mogućnosti, tri rastera treba promeniti u fleku i 2 rastera (npr. C 26%, M 34%, Y 100%, K 0%).

### **CRNA**

Kod velikih površina crne boje, crna ne sme biti zadata samo kao K=100 jer će na taj način štampa ispasti bleda. Da bi ste dobili zasićenu crnu, potrebno je koristiti C=30, M=30, Y=30, K=100, ili čak C=60, K=100 - ovakav nanos se koristi samo kod velikih crnih površina, nikako za tekst ili manje objekte.

Za tekst se koristi K=100 i treba podesiti da preštampava (eng. overprint). Ovim se sprečava da crni tekst "buši" kolornu podlogu na kojoj se nalazi.

## **PANTONE BOJE**

Ukoliko se koriste PANTONE boje, sav tekst, slike i drugi grafički elementi koji se stavljaju preko njih moraju da "buše" PANTONE boje, odnosno ispod tih elemenata ne treba da bude PANTONE boja. PANTONE boje se koriste kada je potrebno dobiti ujednačen ton boje na svim mestima.

# **FORMATI**

Neophodno je da na samom početku odredite tačan format pripreme. Za višestranične publikacije (knjige, časopisi, brošure i sl.) ne treba koristiti pun format (npr. B5 koji je 176x250 mm treba smanjiti na 170x240 mm) zbog samog procesa štampe i uklapanja strana na tabak.

Nemojte koristiti formate koje vam nudi program već ih odredite sami ili, najbolje, u konsultaciji sa nama.

## **Maksimalni format tabaka za ofset štampu je 700x500 mm Maksimalni format korisnog otiska je 680x480 mm**

# **SLIKE**

Rezolucija slika i eventualno ostalih delova u dokumentu koja nisu u mogućnosti da budu u vektorima poželjno je da ne bude manja od 300 dpi. Slike koje koristite u pripremi obavezno pretvorite u CMYK kolor model pre nego što ih ubacite u dokument.

Prekontrolišite kontrast i kolorit slike nakon prebacivanja u CMYK da biste izbegli velika odstupanja od RGB verzije.

Slike čuvati u TIFF ili PSD formatu.

# **OVERPRINT**

Objekat ili slika kojoj je zadat overprint štampa se bez bušenja pozadine. Što znači da se štampa preko druge boje, a samim tim i vizuelni izgled odštampanog objekta ili slike se menja. Ukoliko se belom objektu zada overprint, taj objekat neće izlaći u štampi. Overprint se koristi kod štampanja sitnih crnih slova ili tankih linija preko pozadine, ali i u slučaju da se dobiju određeni efekti.

# **TEKST**

Najpoželjnije je da sav tekst PRETVORITE U KRIVE. U suprotnom može doći do gubitka određenih slova kao i do pomeranja čitave pripreme. Ako postoji, eventualno, potreba da se nešto naknadno menja u fajlu, tj. ako nam dostavljate "otvoren" fajl, obavezno nam snimite sve fontove koje ste koristili pri izradi fajla.

Ako Vam je tekst u crnoj boji obratite pažnju da bude podešen C=0, M=0, Y=0, K=100. Crni tekst koji se štampa iz sve četiri boje ostavlja trag zbog prevelikog nanosa boje dolazi do preslikavanja (apciguje se). Ovo pravilo se odnosi i na ubušeni tekst na podlozi u boji. Za tekst u crnoj boji kao i za manje objekte koji imaju samo K=100 koristiti opciju OVERPRINT.

Za **BAR KODOVE** važi pravilo da se štampaju iz samo jedne procesne ili spot boje. Nije preporučljivo raditi ih iz više boja. Preporučili bi Vam da tekst ne ubacujete u Photoshopu ili sličnim programima iz prostog razloga što je rasterizovan tekst uvek lošiji od vektorskog, čak i u visokoj rezoluciji. Ukoliko ste se ipak odlučili za unos teksta u programu koji koristi rasterizovan prikaz na kraju slepite sve Layer-e tj. integrišite tekst u dokument.

Najbolje je kada su svi elementi u vektorskom formatu jer se tada ne gubi kvalitet i ne dolazi do pojave krzavih ivica.

Tekst, kao i drugi vitalni elementi (logo, reklame koje ne ulaze u deo za obrez) poželjno je da budu udaljeni od linije sečenja najmanje 5 mm. Kod proizvoda koji se povezuju lepkom, poželjno je da tekst i drugi elementi budu odmaknuti najmanje 8mm od spoja dve strane koje se gledaju.

## **PAGINACIJA**

Poželjno je da svaka strana u pripremi ima broj strane dobijen korištenjem automatske paginacije u programima za pripremu. Paginacija mora biti udaljena od linije obreza najmanje 5mm.

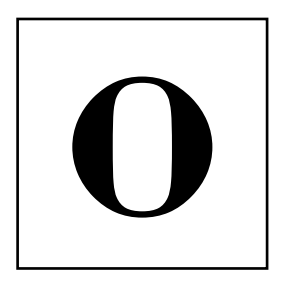

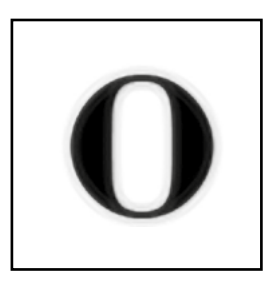

# **PREPUST (OBREZ)**

Dimenzija PDF dokumenta treba da odgovara dimenziji zahtevanog finalnog proizvoda plus što je uvećana sa svake strane po 2 mm (eng. bleed). Primera radi, ukoliko je finalni proizvod dimenzija 210x297 mm (A4), dimenzija PDF dokumenta koji nam šaljete je 216x303 mm. Svi obojeni objekti, kao i slike, koji dodiruju liniju sečenja treba da se prostiru do ivica dokumenta uvećanog sa svake strane za 2 mm. Tada kažemo da je objekat prepušten.

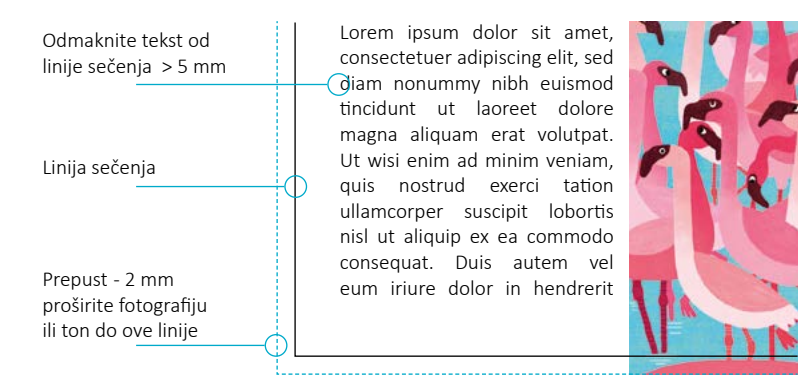

**Za artikle koji se ajnšlaguju (lepe preko ivica) na lepenku** prepust treba da bude najmanje 17 mm. Kod brošura prepust je određen tipom poveza.

**Za povez sa binderom ili klamerom (heftanje)** prepust se ostavlja sa svih spoljnih strana – na unutrašnjoj strani ne treba ostavljati prepust (opcija Facing pages), korice se mogu dostaviti posebno u zavisnosti od debljine rikne sa prepustom od najmanje 5 mm.

**Za povez sa spiralom** prepust se ostavlja sa svih strana, a korice se dostavljaju u posebnom fajlu sa prepustom od najmanje 5 mm.

Ako je moguće tekst i ostale objekte koji treba da budu vidljivi na dokumentu udaljite najmanje 5 milimetra od obreza, odnosno perforacije ili prevoja.

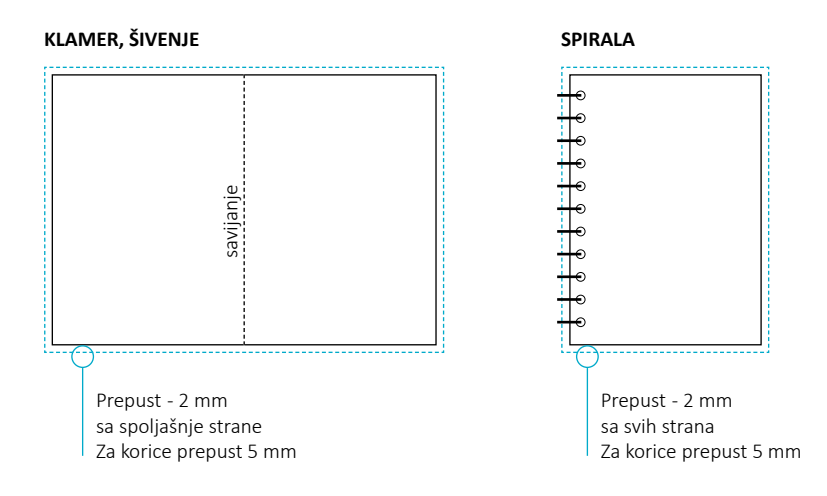

## **ALATI**

Alati se dostavljaju kao poseban dokument i to prazna stranica samo sa linijom alata. Alat mora da bude savršenih dimenzija i mora biti savršeno pozicioniran kao i objekat u dokumentu za koji se koristi.

Odvojite vremena da alat uradite što pedantnije i što bolje da bi se izbegle eventualne greške.

## **UV LAK**

Kao i kod alata UV lak mora da bude savršeno pozicioniran i postavljen kao posebna SPOT boja sa overprintom ili u posebnom layer-u.

# **KAKO DA PROVERITE FAJLOVE PRE ŠTAMPE**

# **Posle kreiranja PDF-a treba proveriti sledeće:**

- **1.** dimenziju dokumenta u Acrobat-u
- **2.** PDF verziju
- **3.** da li crni tekst "buši" pozadinu (isključivanjem crne boje u "Separation Preview" u Acrobat-u)
- **4.** da li su prisutne posebne boje
- **5.** uključujte/isključujte overprint i gledajte promene na dokumentu
- **6.** da li su obojeni elementi prepušteni i da li su prepušteni za puna 3 mm
- **7.** da li je tekst pravilno odmaknut od linije sečenja
- **8.** paginaciju, broj izdanja
- **9.** kvalitet slika
- **10.** prisutnost RGB režima

# **NAJČEŠĆE GREŠKE**

# **NEPREPUŠTENA PRIPREMA**

Greška se javlja ako vam objekti izlaze iz zadatog formata, a nije pušten prepust. Rešenje je da nam pošaljete opet dokument ili (manje popularno rešenje) da odštampamo fajl kakav ste poslali pa da se pri sečenju udje u štampu tj. da dobijete manji format nego što ste planirali.

### **NEPOTREBNE PANTONE BOJE**

Greška se dešava kada se koriste nepotrebne PANTONE (spot) boje. Ako želite da koristite neku od boja iz PANTONE spektra to nam obavezno naglasite, u protivnom te vrste boja kada se pretvore u CMYK često ne izgledaju onako kako ste zamislili.

# **TEKST ILI BARKOD IZ SVE ČETIRI BOJE**

Kada se tekst, a posebno BARKODOVI štampaju iz sve četiri boje ponekad u štampi dolazi do sitnih odstupanja (razvlačenje papira, preslikavanje boje), a to može uticati na tekst i barkodove koji pri tome ne bi bili čitljivi.

## **VELIKE POVRŠINE SAMO IZ CRNE BOJE**

Kada se na velikim površinama koristi samo crna boja C=0 M=0 Y=0 K=100 često dolazi do toga da boja izgleda bleda ili da deluje neravnomerno rasporedjena. Zato treba koristiti bogatu crnu kako je ranije objašnjeno.

## **NEKONTROLISANJE DOKUMENATA**

Pre slanja obavezno prekontrolišite **FORMAT** (veličinu strane – da li je postavljena u obrezni format, prepust – 3 mm, krajnje dimenzije dokumenta sa obrezni format + prepusti).

**PDF** (da li je PDF fajl napravljen po standardima).

**BOJE** (proveriti da li su sve boje u CMYK spektru, da li su ostale nepotrebne PANTONE boje, nanos boje ne sme da prelazi 300%).

**SLIKE** (CMYK spektar, preko ili ispod 300 dpi).

**FONTOVI** (pretvoreni obavezno u krive i, ako je moguće, u vektorima).

OSTALO (debljine linija, slepljene transparencije, svi gradijenti – ferlauf, fountain fill- moraju biti rasterizovani, Corel-ovi efekti moraju biti rasterizovani).

# **OBRATITE PAŽNJU!**

#### **HAIRLINE**

Hairline linije su nedefinisane debljine, zbog toga je potrebno da sami odredite debljinu linije, a da kao najtanju koristite 0.1 mm.

### **GRADIENT/FOUNTAIN FILL**

Gradijenti ili ferlaufi uglavnom ne izlaze dobro u štampi zato što obično sadrže veći broj nijansi neke boje. Ukoliko ih koristite obavezno ih rasterizujte i dodajte monohromatski šum (Noise) u Photoshopu.

### **COREL EFFECTS**

Corelovi efekti (Lens, Powerclip, Blend) nisu industrijski standard i teško se emuliraju. Ukoliko ih koristite pretvorite ih u bitmapu od najmanje 300 dpi u samom Corelu: Bitmaps>Convert to Bitmap.

TRANSPARENCY Ako koristite transparencije, obavezno rasterizujte (Rasterize) i njih i sve objekte na koje utiču.

### **OSTALO**

Ukoliko imate višestranični dokument obavezno obratite pažnju na sledeće stvari:

Pri obostranoj štampi broj strana mora biti paran; Ako se klamuje broj strana mora biti deljiv sa 4; Kontaktirajte nas pre pripreme dokumenta radi dogovora koji bi broj strana bio najoptimalniji za vaše potrebe; Planirajte i uključite prazne strane u pripremu..

**Ukoliko nam ipak dostavljate otvoren fajl (Ilustrator, InDesign, Photoshop, Corel i sl.) uz njih obavezno je snimiti sve korišćene fontove, slike (linkove), ili sav tekst pretvoriti u krive i "slepiti" slike u fajlu.**